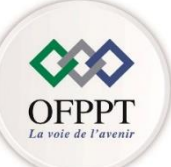

مكتَبُ التكويُن المهنيُ وإنكَاش الشَّخل

Office de la Formation Professionnelle et de la Promotion du Travail **Direction Régionale de Casa Settat**

#### **EVALUATION DE FIN DE MODULE AU TITRE DE L'ANNEE 2022/2023**

**Filière : ID Année de formation: 1A Niveau: TS Epreuve: TH N° du module: 103 Durée : 3H Intitulé du module: Conception d'un réseau informatique Coefficient: 3** Date d'évaluation: 20/12/2022

# **Partie I : Notions de base 16 Pts :**

**1. Expliquer le rôle d'un protocole de routage ? (2pts)**

**2. Comment le routeur traite-t-il un paquet dont l'adresse IP de destination est introuvable dans sa table de routage ? (2pts)**

- **3. Quelle est utilité du protocole STP dans un réseau local ? (2pts)**
- **4. compresser les adresses IPv6 suivantes (2pts)**
	- **2000 :0000 :0000 :0000 :0000 :FFFF :0000 :0000**
	- **0000 : 0000 :0000 :0000 :0000 :0000 :0000 :0000**
	- **0000 :0000 :0000 :0000 :0000 :0000 :0000 :0001**

**5. déterminer le type des adresses IPv6 suivantes (2pts)**

**a. fe80::1 b. 2000 :209 :FFFF:120:ABCD c. fc03:2:2:2**

**6-calculer l'adresse lien local (link-local) de la machine ayant l'adresse MAC suivante : (2pts)**

**03-00-ef-18-ab-63**

## **7-Faites correspondre chacune des PDU suivantes à une couche OSI (4pts)**

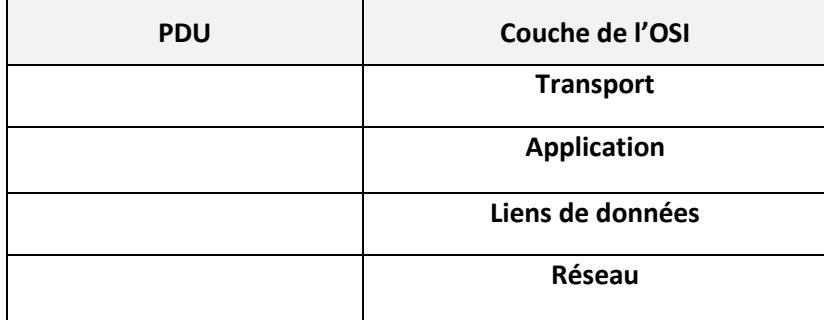

## **Partie II : Configuration de base d'un routeur 24 Pts**

**1-En vous reportant au schéma, pour le routeur ''Fès'' seulement indiquez les Commandes permettent la Configuration de :**

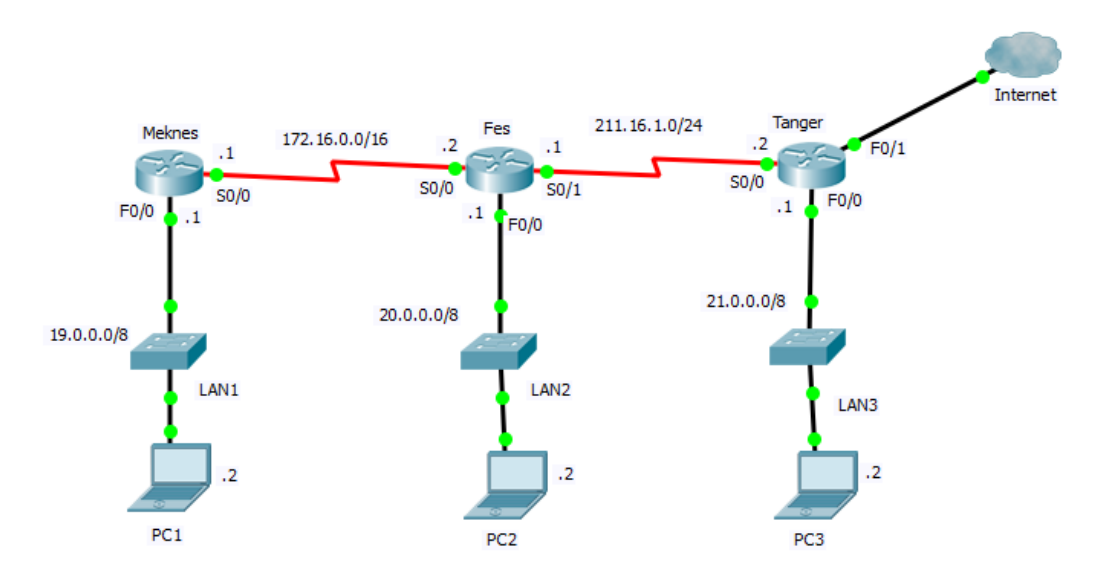

**- Password « OFPPT » pour mode privilégie, telnet et console + cryptage (4pt)** 

**-Configurer les interfaces LAN et WAN : (2pts)**

**- Activer le SSH en utilisant KARIM et TEST@2022 comme login et mot de passe (2pt)**

**- Configurer le service DHCP pour LAN 19.0.0.0/8 (2pts)**

**- Sauvegarder la configuration dans le serveur TFTP @ IP 19.0.0.20 (2pts)**

**2-Créer une route par défaut, au niveau du routeur Tanger, vers internet (2pts)**

**3-configurer le protocole de routage RIP sur le routeur FES(2pts)** 

#### **Partie III: VLSM**

**Remplir le tableau suivant avec la méthode VISM en utilisant l'adresse réseau suivante : 200.189.2.0/24 (8pts)**

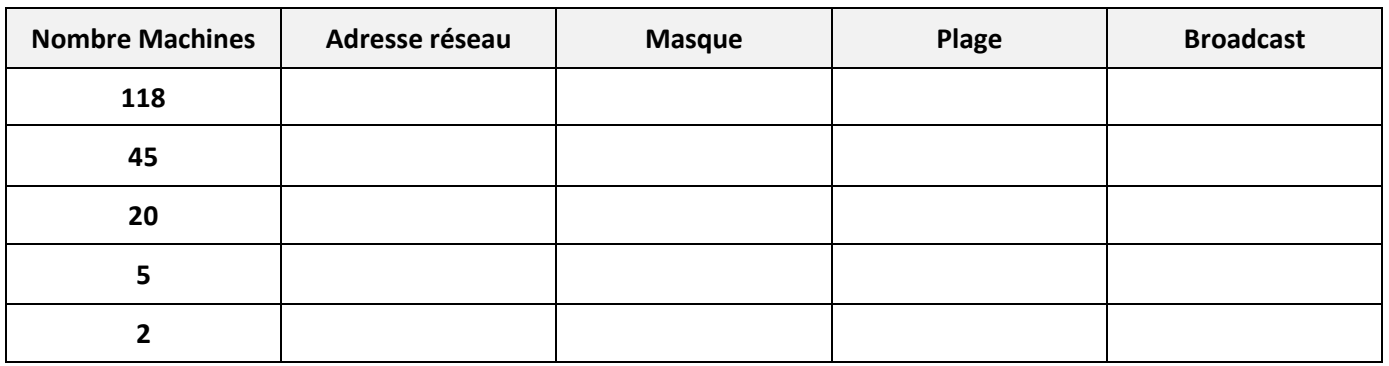